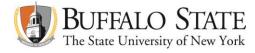

# **Accessing SUNY Business Intelligence Financial Dashboards**

## Requirements

Oracle Business Intelligence system requires the use of specific browser releases in order to function properly. Supported browsers include:

- Mozilla Firefox (all versions)
- Internet Explorer (release 8 and below)
- Google Chrome (release 25 and below)

If you experience browser issues call the Buffalo State Computing Help Desk at ext. 4357.

### Security Access

Business Intelligence users require security authorization prior to entering the system.

For security access contact Kelly Ferguson at ext. 5081 or Teresa Poplewski at ext. 3086.

Sign-On

The Business Intelligence system can be entered through:

https://www.suny.edu/analytics

Select Buffalo State as the campus during the SUNY Secure Sign On.

| «SUNY                                                | SECURE Sign On                                                                                                    |
|------------------------------------------------------|----------------------------------------------------------------------------------------------------|
| Please select your campus, the<br>* Required Fields  | n enter the appropriate credentials below. <u>Help</u>                                                                               |
| Campus:*<br>Remember me?                             | Buffalo State                                                                                                    |
| SUNY The State Driversity<br>of New York Copyright @ | HORIZED ACCESS PROHIBITED<br>2012 The State University of New York, All RIGHTS RESERVED.<br>::: WEB ACCESSIBILITY ::: Privacy Policy |

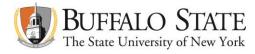

The user's standard campus user name and password will allow entry into the Business Intelligence system.

|                         |                     |                                                            | AUTHENTICATION SERVICE |
|-------------------------|---------------------|------------------------------------------------------------|------------------------|
| Log in                  |                     |                                                            |                        |
| Type your user na       | me and password.    |                                                            |                        |
| User name:<br>Password: | n In                |                                                            |                        |
| chd@buffalostate.e      | du or 716-878-4357. | to log in, please contact th<br>ou have finished accessing |                        |
|                         |                     |                                                            |                        |
|                         |                     |                                                            |                        |

# **Campus Financial Dashboards**

After signing on the system, Buffalo State custom dashboards can be located and opened by selecting:

Catalog

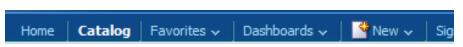

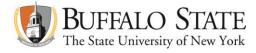

- Catalog Folders
  - Shared Folders
    - Finance Community
      - Buffalo State
        - Campus Financial Dashboards

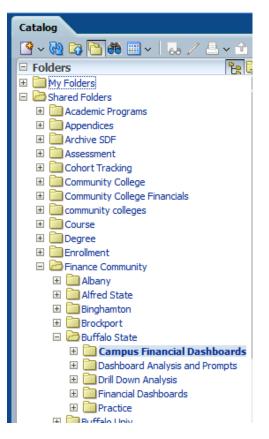

Campus Financial Dashboard:

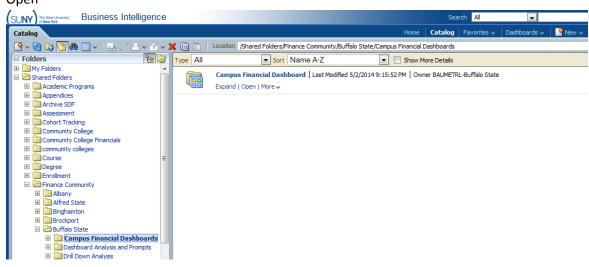

> Open

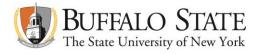

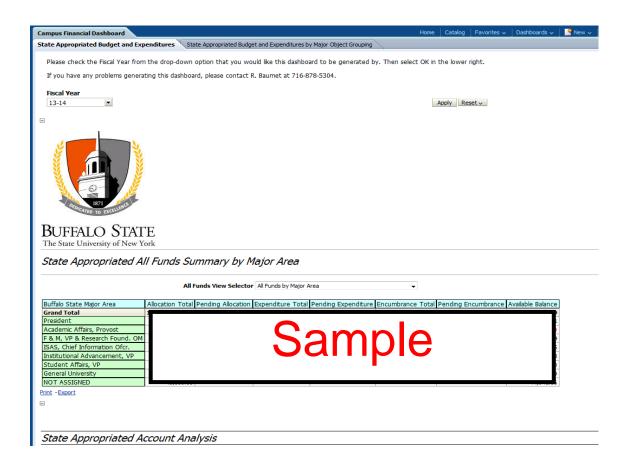

#### Note:

Once the dashboards have been accessed, per the instructions above, the dashboards can be easily retrieved again through the Home page as a Recent Dashboard.

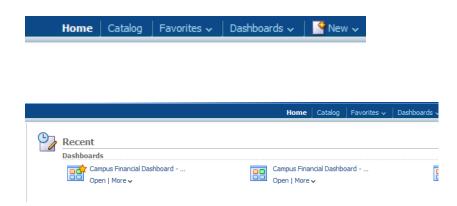

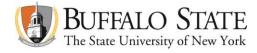

# Favorites

Dashboards can be added to a users Favorites.

#### Select Favorites:

Add to Favorites

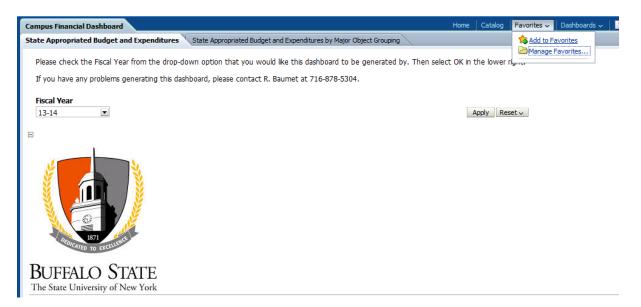

Dashboards can also be removed, managed or retrieved via the Favorites tab.

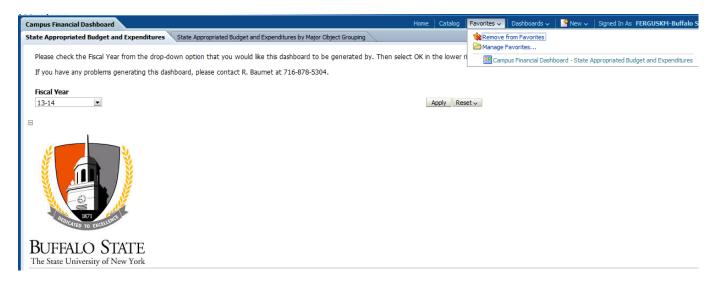